# **PIROMETR Optris P20**

**Instrukcja obsługi**  *Prosimy przeczytać uważnie przed rozpoczęciem użytkowania.* 

# Zawartość

### 1. Wprowadzenie

- 1.1 Interfejs użytkownika
- 1.2 Wyświetlacz
- 1.3 Opis elementów zewnętrznych
- 2. Obsługa
	- 2.1 Uruchamianie pomiaru
	- 2.2 Funkcja Hold
	- 2.3 Wyłączanie
	- 2.4 Włączanie lasera
	- 2.5 Włączanie podświetlenia wyświetlacza
	- 2.6 Ustawianie parametrów
	- 2.7 Ustawianie emisyjności
	- 2.8 Ustawianie funkcji Min/Max
	- 2.9 Ustawianie alarmu górnego i dolnego
	- 2.10 Wybór jednostki temperatury
	- 2.11 Ustawianie offsetu temperatury
- 3. Pamięć danych
	- 3.1 Zapisywanie danych w pamięci
	- 3.2 Odczyt wartości z pamięci
	- 3.3 Kasowanie pamięci

### 4. Oprogramowanie

- 4.1 Wymagania systemowe
- 4.2 Instalacja i podłączenie
- 4.3 Ściąganie danych
- 4.4 Interfejs programu
- 5. Dane techniczne
	- 5.1 Parametry optyki
	- 5.2 Parametry ogólne

Dodatek: Emisyjność

# 1. Wprowadzenie

Dziękujemy za wybór pirometru przenośnego optris® P20.

Każdy przyrząd został poddany szczegółowej kontroli jakości. Proszę przeczytać uważnie niniejszą instrukcję przed rozpoczęciem użytkowania przyrządu.

### **1.1 Interfejs użytkownika**

### ○ **Przycisk "Tryb"**

Środkowy przycisk oznaczony kółkiem służy do wyboru trybu pracy. W trybie HOLD każdorazowe naciśnięcie przycisku powoduje przejście do ustawiania kolejnej funkcji, np. jednokrotne naciśnięcie powoduje przejście do ustawiania emisyjności, kolejne powoduje zapisanie emisyjności i przejście do ustawiania MIN/MAX itd.

### ¿ **Przycisk Góra/Laser**

Za pomocą tego przycisku można włączyć laser lub zwiększać wartość parametru podczas jego ustawiania. W trybie HOLD można za jego pomocą odczytać wartość MAX/MIN uzyskaną w czasie pomiaru.

### À **Przycisk Dół/Podświetlenie**

Za pomocą tego przycisku można włączyć podświetlenie ekranu lub zmniejszać wartość parametru podczas jego ustawiania.

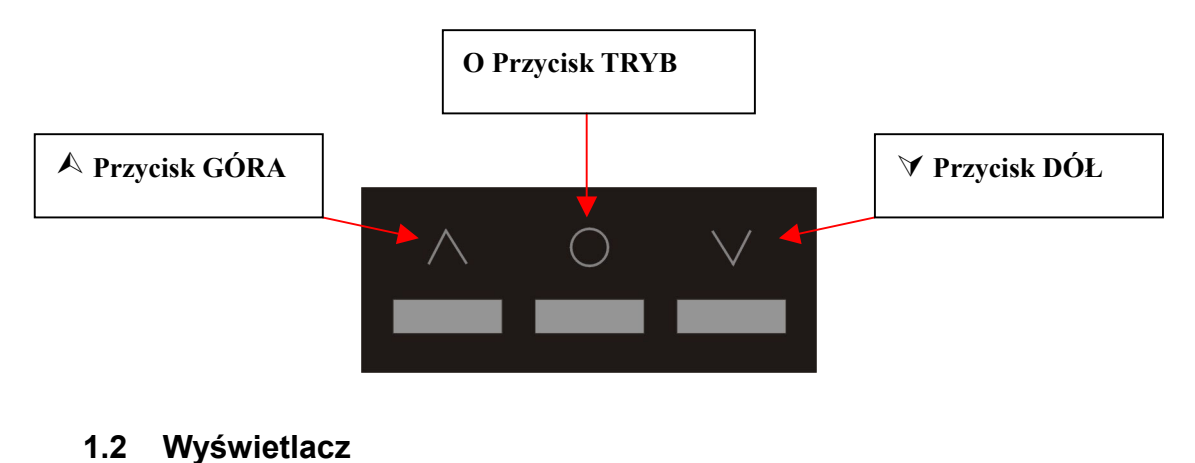

### A. Podświetlenie ekranu

- B. MAX/MIN
- C. Laser
- D. Aktywacja alarmu
- E. Jednostka temperatury
- F. Mierzona temperatura
- G. HOLD

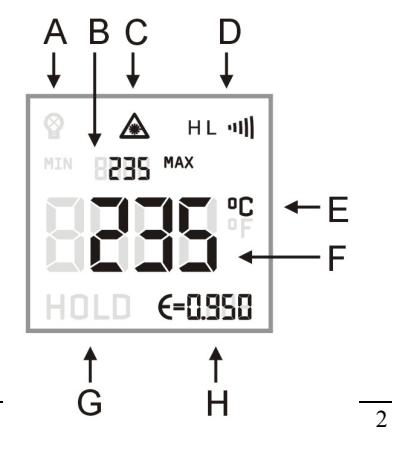

H. Emisyjność

# **1.3 Opis elementów zewnętrznych**

- 1) Spust
- 2) Pokrywa pomieszczenia baterii
- 3) Interfejs USB
- 4) Luneta

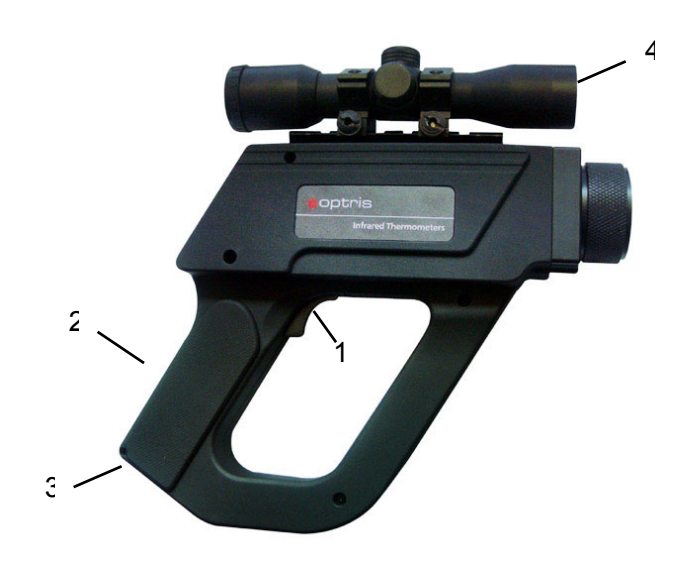

# 2. Obsługa

### **2.1 Uruchamianie pomiaru**

**Włączanie**: Nacisnąć spust, aby włączyć zasilanie przyrządu.

**Pomiar**: Wycelować pirometr w mierzony obiekt. Nacisnąć i przytrzymać spust. Na wyświetlaczu widnieje aktualna wartość temperatury.

### **2.2 Funkcja Hold**

Po zwolnieniu spustu, przyrząd przechodzi do trybu **HOLD**. Na wyświetlaczu widnieje komunikat HOLD.

### **2.3 Wyłączanie**

Przyrząd wyłącza się automatycznie po 7 sekundach, jeśli nie zostanie naciśnięty żaden przycisk.

### **2.4 Włączanie lasera**

Nacisnąć spust (trzymać wciśnięty) i nacisnąć przycisk  $(A)$  aby włączyć lub wyłączyć laser. Na wyświetlaczu widnieje symbol lasera (tylko wtedy, gdy naciśnięty jest spust), sygnalizując aktywność lasera.

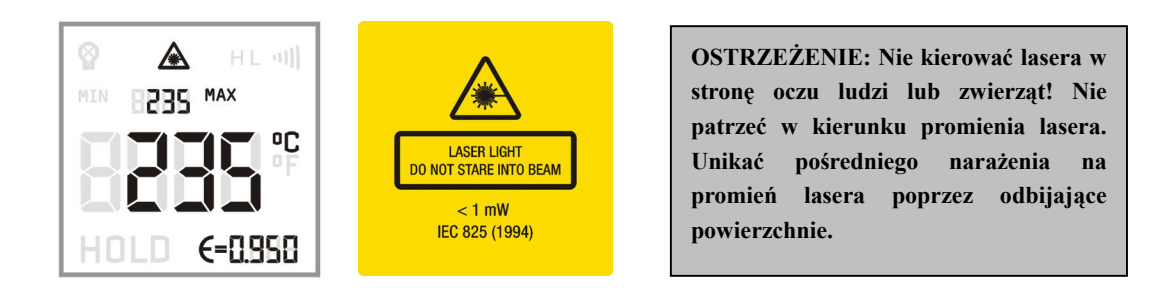

### **2.5 Włączanie podświetlenia wyświetlacza**

Wcisnąć spust (trzymać wciśnięty) i nacisnąć przycisk ( $\forall$ ) aby włączyć lub wyłączyć podświetlenie ekranu LCD. Potwierdzi to symbol na wyświetlaczu.

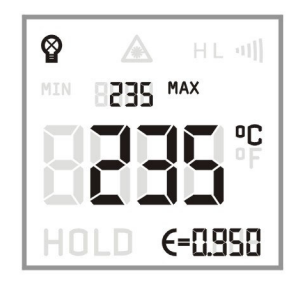

#### **2.6 Ustawianie parametrów**

W następujący sposób można ustawiać emisyjność, wskazanie wartości max/min, alarm górny/dolny, jednostkę temperatury, offset temperatury:

Zwolnić spust, aby wejść do trybu HOLD. Każde naciśnięcie przycisku MODE powoduje przejście do ustawiania parametrów kolejnej funkcji. Aktualnie wybrana funkcja jest sygnalizowana na wyświetlaczu pulsowaniem właściwego symbolu.

Teraz można wybrać lub zmodyfikować wartość danego parametru naciskając przycisk  $(\wedge)$  lub  $(\vee)$ . Naciśnięcie przycisku MODE powoduje zapamiętanie wartości i przejście do kolejnego parametru. Jeśli przez 7 sekund nie zostanie naciśnięty żaden przycisk, przyrząd nie zapisze aktualnie modyfikowanej wartości i automatycznie się wyłączy.

Po wyborze kolejnych parametrów na ekranie pojawiają się po kolei następujące pulsujące symbole:

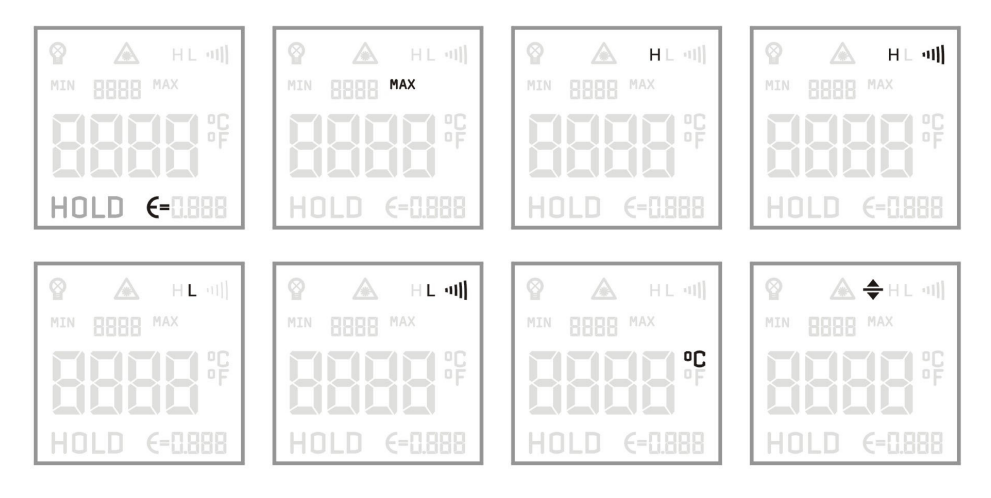

#### **2.7 Ustawianie emisyjności**

Aby ustawić emisyjność, należy w trybie **HOLD**, nacisnąć przycisk MODE (O).

- 1) Pulsuje symbol emisyjności (ε=)
- 2) Nacisnąć przycisk  $(A)$  aby zwiększyć emisyjność
- 3) Nacisnąć przycisk ( $\vee$ ) aby zmniejszyć emisyjność

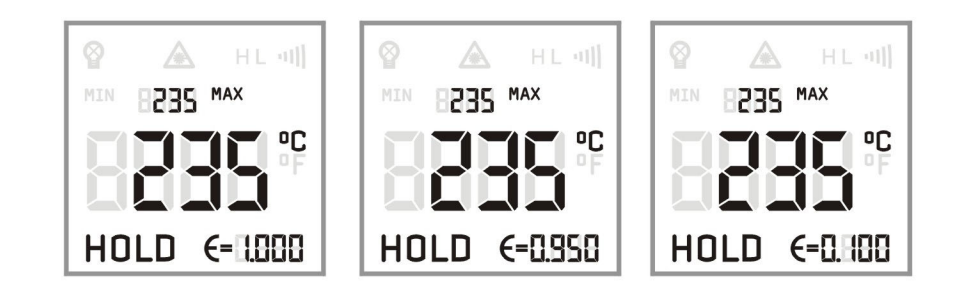

### **2.8 Ustawianie parametrów funkcji Min/Max**

W trybie **HOLD**, naciskać przycisk MODE dopóki nie pojawi się na wyświetlaczu symbol MIN lub MAX. Za pomocą przycisków  $(A)/(\forall)$ wybrać pożądany tryb wskazań.

Przy ustawieniu **MIN** przyrząd będzie wskazywał dodatkowo wartość maksymalną z pomiaru, a przy ustawieniu **MAX** wartość maksymalną.

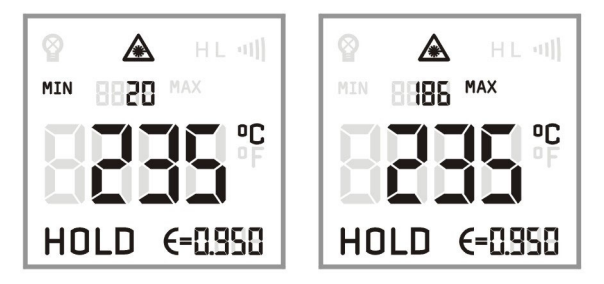

### **2.9 Ustawianie alarmu górnego i dolnego**

### **1) Alarm górny**

W trybie HOLD naciskać przycisk (O) dopóki nie pojawi się symbol H. Nacisnąć przycisk GÓRA/DÓŁ aby włączyć lub wyłączyć alarm.

Gdy na wyświetlaczu pojawi się symbol ") "oznacza to, że alarm górny jest aktywny.

Po włączeniu alarmu górnego można nacisnąć przycisk MODE aby ustawić wartość temperatury dla alarmu górnego.

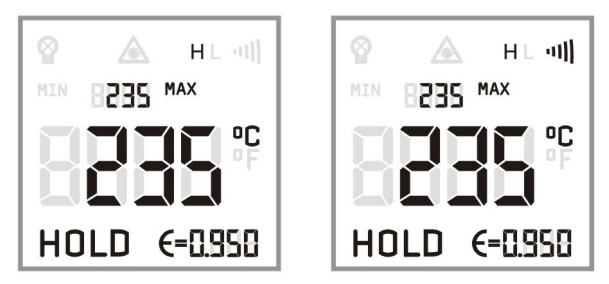

### **2) Alarm dolny**

W trybie HOLD naciskać przycisk (O) dopóki nie pojawi się symbol L. Nacisnąć przycisk  $(A)/(\forall)$  aby włączyć lub wyłączyć alarm.

Gdy na wyświetlaczu pojawi się symbol ") ))"oznacza to, że alarm dolny jest aktywny.

Po włączeniu alarmu dolnego można nacisnąć przycisk MODE aby ustawić wartość temperatury dla alarmu dolnego.

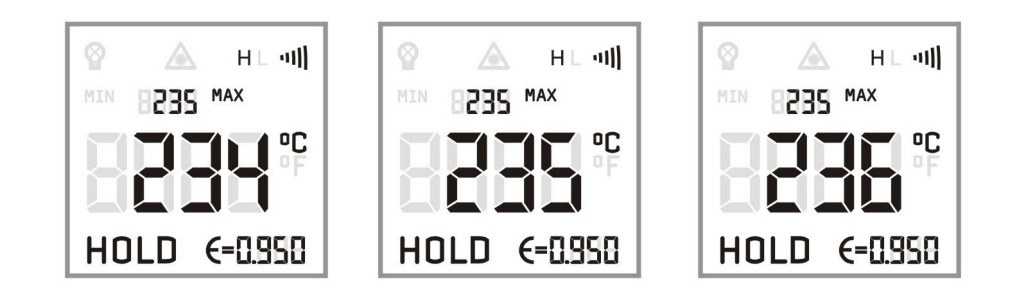

### **2.10 Wybór jednostki temperatury**

W trybie HOLD nacisnąć przycisk MODE (O) aż pojawi się funkcja wyboru jednostki temperatury, a następnie za pomocą przycisków  $(A)/(\forall)$  wybrać pożądaną jednostkę.

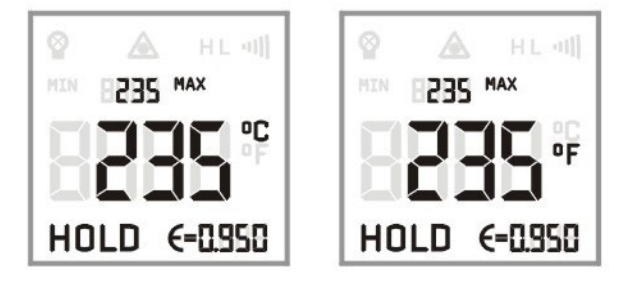

**Stopnie Celsjusza °C Stopnie Fahrenheita °C** 

### **2.11 Offset temperatury**

W trybie HOLD naciskać przycisk MODE aż pojawi się symbol offsetu. Następnie za pomocą przycisków  $(A)/(\forall)$  ustawić wartość offsetu.

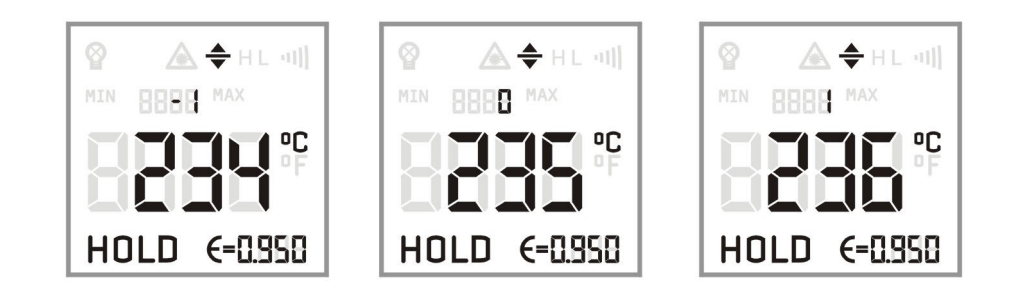

# 3. Pamięć danych

Pirometr P20 posiada wewnętrzną pamięć, która umożliwia zapamiętanie do 2000 wyników pomiarów.

### **3.1 Zapisywanie danych**

W trybie pomiaru zwolnić spust, aby wejść do trybu HOLD i nacisnąć przycisk DÓŁ. Powyżej wyniku pomiaru pojawi się wiersz zawierający ikonę dyskietki, liczbę oraz symbol "MAX".

Liczba oznacza numer pozycji pamięci. Za pomocą przycisków  $(A)$  i  $(V)$  można wybrać numer pozycji pamięci z zakresu 1~2000. Naciśnięcie przycisku MODE powoduje zapisanie maksymalnej wartości z pomiaru w wybranej pozycji pamięci.

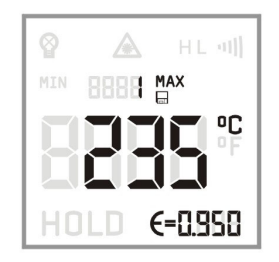

### **3.2 Odczyt wartości z pamięci**

W trybie pomiaru trzymać wciśnięty spust i nacisnąć przycisk MODE aby przywołać zapisane w pamięci dane.

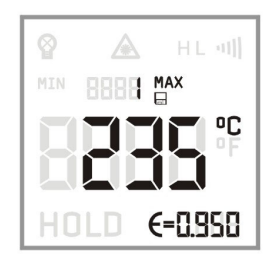

Naciskając przyciski  $(\wedge)/(\vee)$  można przeglądać pozostałe pozycje pamięci.

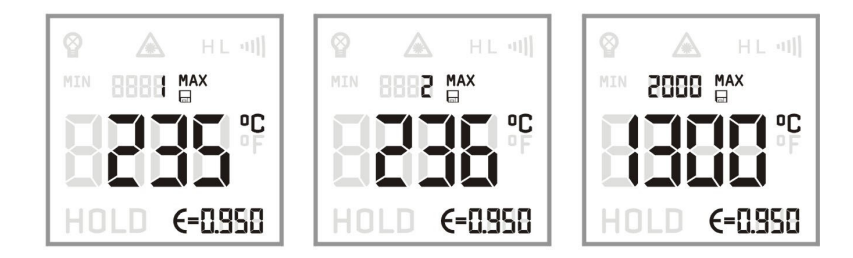

## **3.3 Kasowanie pamięci**

W trybie zapisywania danych do pamięci należy naciskając przycisk  $(\forall)$  wybrać pozycję o numerze "0". Naciśnięcie przycisku MODE (O) spowoduje skasowanie całej zawartości pamięci. Skasowanie zostanie potwierdzone trzema krótkimi sygnałami dźwiękowymi.

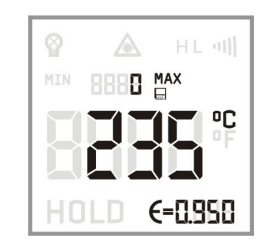

# 4. Oprogramowanie

Pirometr przenośny P20 jest dostarczany wraz ze specjalnym oprogramowaniem i kablem połączeniowym. Użytkownik może za jego pomocą dokonywać ustawień przyrządu, ściągać dane z jego pamięci i rejestrować przebiegi temperatury.

### **4.1 Wymagania systemowe**

System operacyjny Windows Vista, XP lub 2000 Interfejs USB Dysk twardy z minimum 30MB wolnego miejsca Przynajmniej 128MB RAM Napęd CD-ROM lub DVD-ROM

### **4.2 Instalacja i podłączenie**

Włożyć płytę CD-ROM do napędu. Z płyty CD-ROM uruchomić program instalujący SETUP.EXE, i zainstalować oprogramowanie zgodnie z poleceniami kreatora instalacji.

### **Instalacja sterownika USB**

1) Podłączyć kabel USB do wolnego portu USB komputera. Komputer wykryje podłączenie nowego urządzenia i pojawi się następujące okno dialogowe:

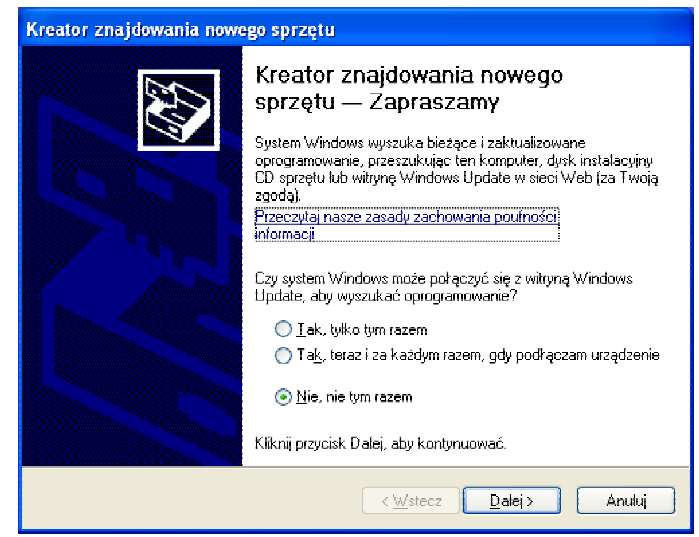

2) Zaznaczyć opcję "Nie, nie tym razem", kliknąć "Dalej". Pojawi się następujące okno:

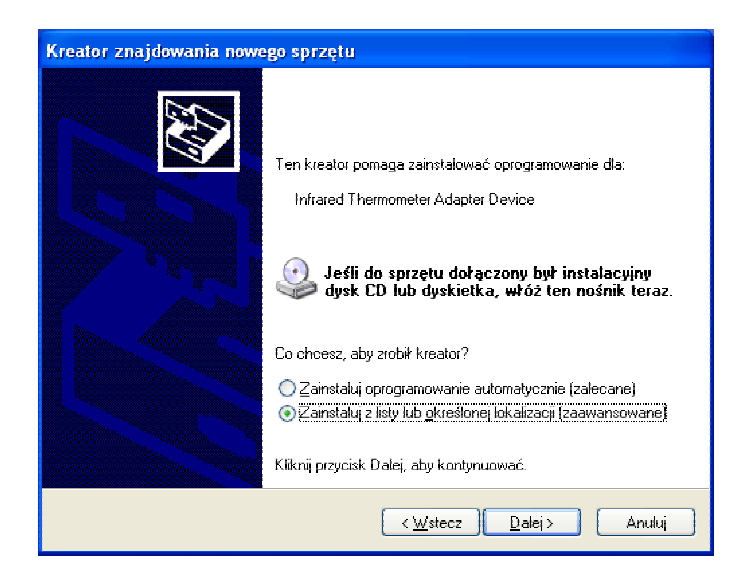

3) Zaznaczyć "Zainstaluj z listy lub określonej lokalizacji (zaawansowane)" kliknąć "Dalej". Pojawi się następujące okno:

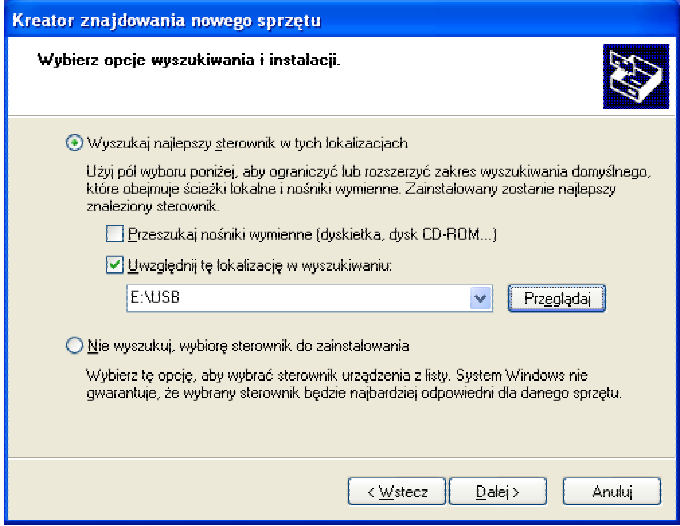

- 4) Kliknąć "Przeglądaj" aby wskazać pliki sterownika USB na płycie CD.
- 5) Kliknąć "OK", pojawi się następujące okno:

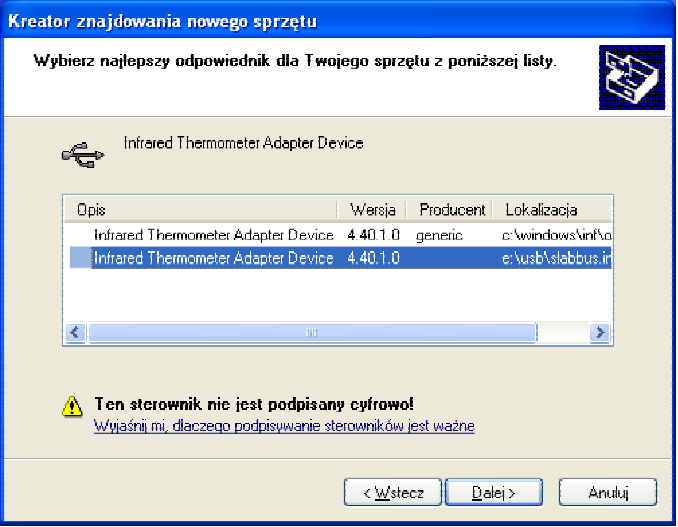

6) Kliknąć "Dalej", czasem system operacyjny wyświetli ostrzeżenie o braku certyfikatu zgodności z systemem Windows XP, należy wtedy kliknąć "Mimo to kontynuuj".

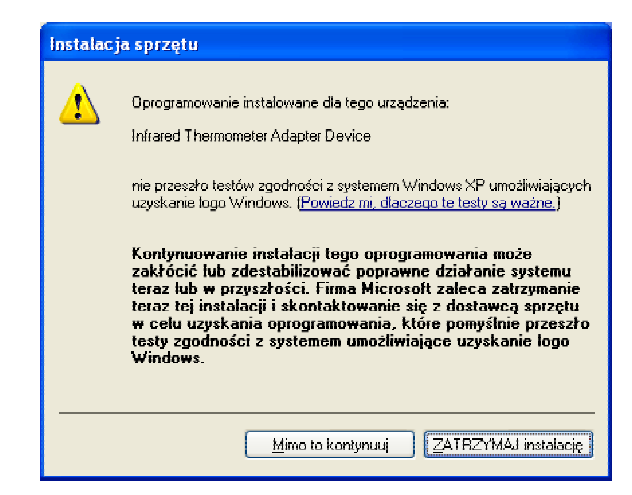

- 7) Po zakończeniu instalacji sterownika, system ponownie wykryje nowy sprzęt, należy powtórzyć powyższe operacje od punktu 3, dopóki nie pojawi się komunikat "Nowy sprzęt został prawidłowo zainstalowany".
- 8) Kliknąć prawym przyciskiem myszy ikonę "Mój komputer" aby zobaczyć "Właściwości", kliknąć zakładkę Sprzęt, kliknąć przycisk Menedżer urządzeń i na liście urządzeń rozwinąć pozycję Porty:

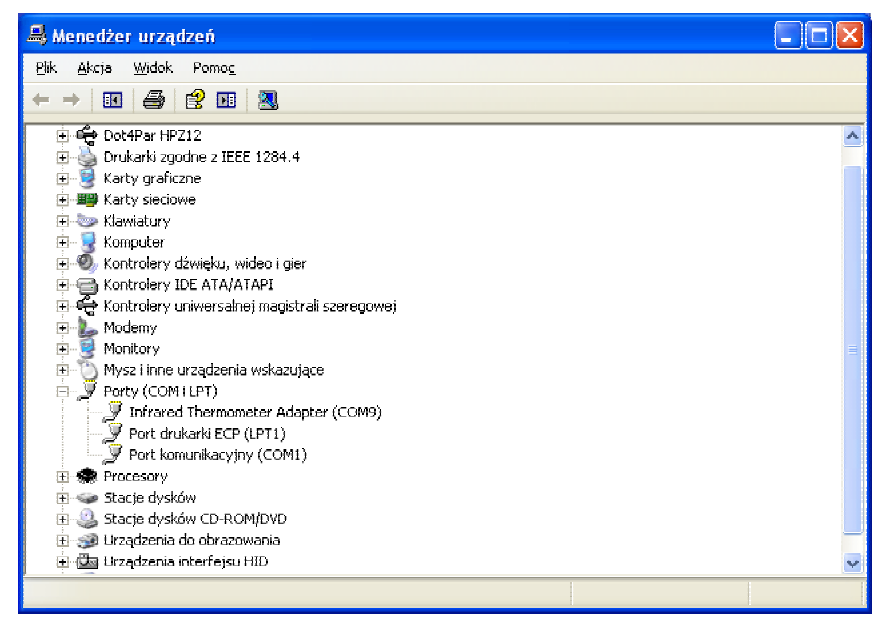

Tutaj można odnaleźć pozycję o nazwie "Infrared Thermometer Adapter" z numerem portu COM obok. Teraz instalacja sterownika kabla USB jest zakończona.

9) Po prawidłowym uruchomieniu programu, stan połączenia jest wyświetlany w pasku statusu okna. Wybrać właściwy port COM za pomocą menu: [**MENU: Ustawienia > Interfejs**]. W lewym dolnym rogu ekranu powinien się pojawić komunikat prawidłowego połączenia **[P20: Połączony]**.

### **4.3 Ściąganie danych**

Aby pobrać dane z pamięci pirometru, należy skorzystać z odpowiedniej funkcji menu: [**MENU: Pomiar > Ściągnij dane z przyrządu**]. Wszystkie dane odczytane z pamięci zostaną wyświetlone na ekranie.

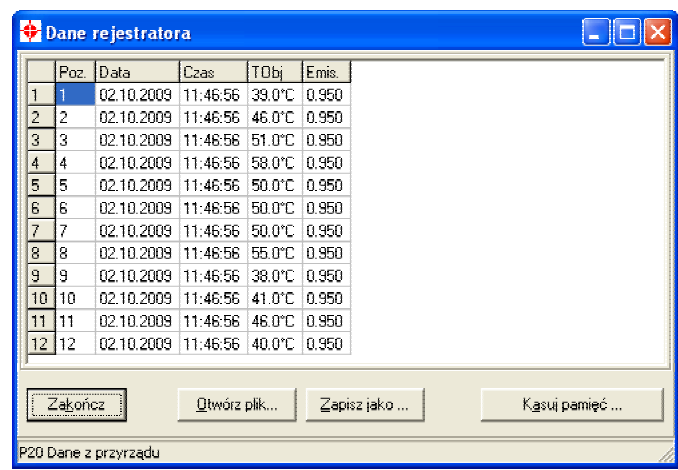

#### **4.4 Interfejs programu**

#### **1) Wyświetlacze cyfrowe**

Po podłączeniu pirometru P20 do komputera i uruchomieniu programu, temperatura mierzonego obiektu jest wyświetlana cyfrowo w górnym prawym rogu okna programu.

#### **2) Rozpoczęcie pomiaru**

Kliknąć ikonę Start: [**MENU: Pomiar > Start**]

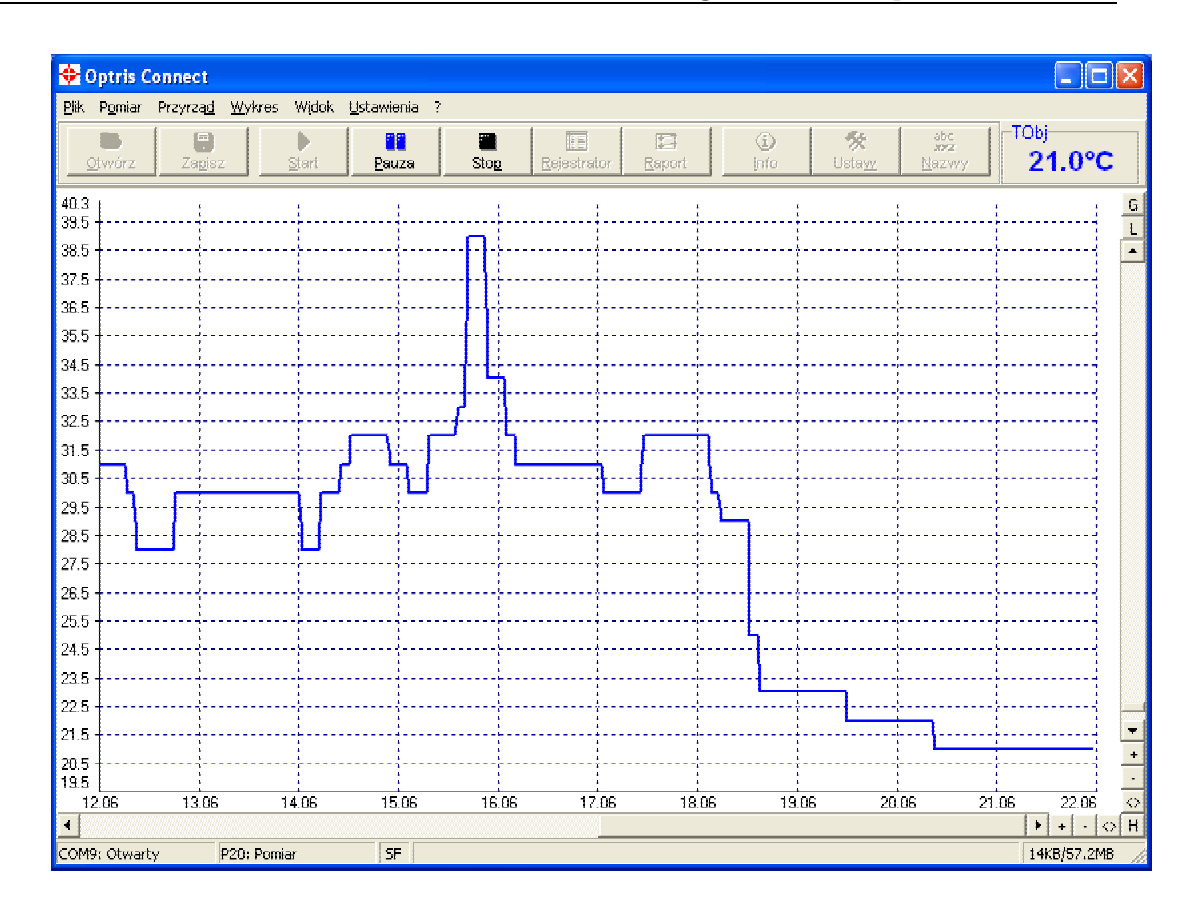

#### **3) Skalowanie osi temperatury**

**Skalowanie globalne:** zakres temperatury wykresu jest automatycznie dopasowywany do odpowiednich poziomów szczytowych.

**Skalowanie lokalne:** zakres temperatury wykresu jest dynamicznie dopasowywany do odpowiednich poziomów szczytowych.

**Skalowanie ręczne:** można dokonać w dowolnym momencie za pomocą suwaków osi temperatury.

#### **4) Zatrzymywanie pomiaru**

Aby zatrzymać pomiar należy kliknąć ikonę Stop [**MENU: Pomiar > Stop**]. Przycisk Zapisz [**MENU: Plik > Zapisz jako**] otwiera okno eksploratora w celu określenia miejsca docelowego i nazwy pliku.

#### **5) Ustawienia wykresu**

Pozycja menu [**MENU: Wykres > Ustawienia**] pozwala na ustawienie właściwości wykresu.

# 5. Dane techniczne

### **5.1 Parametry optyki**

**P20 LT D:S=120:1** 

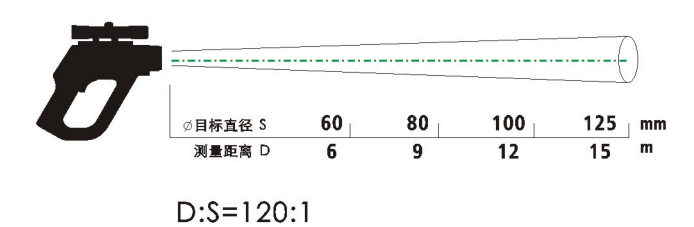

**P20 1M / P20 2M D:S=300:1** 

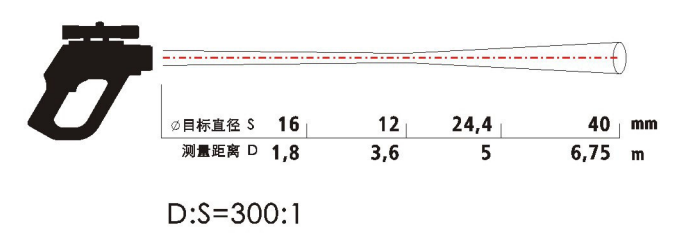

# **5.2 Parametry ogólne**

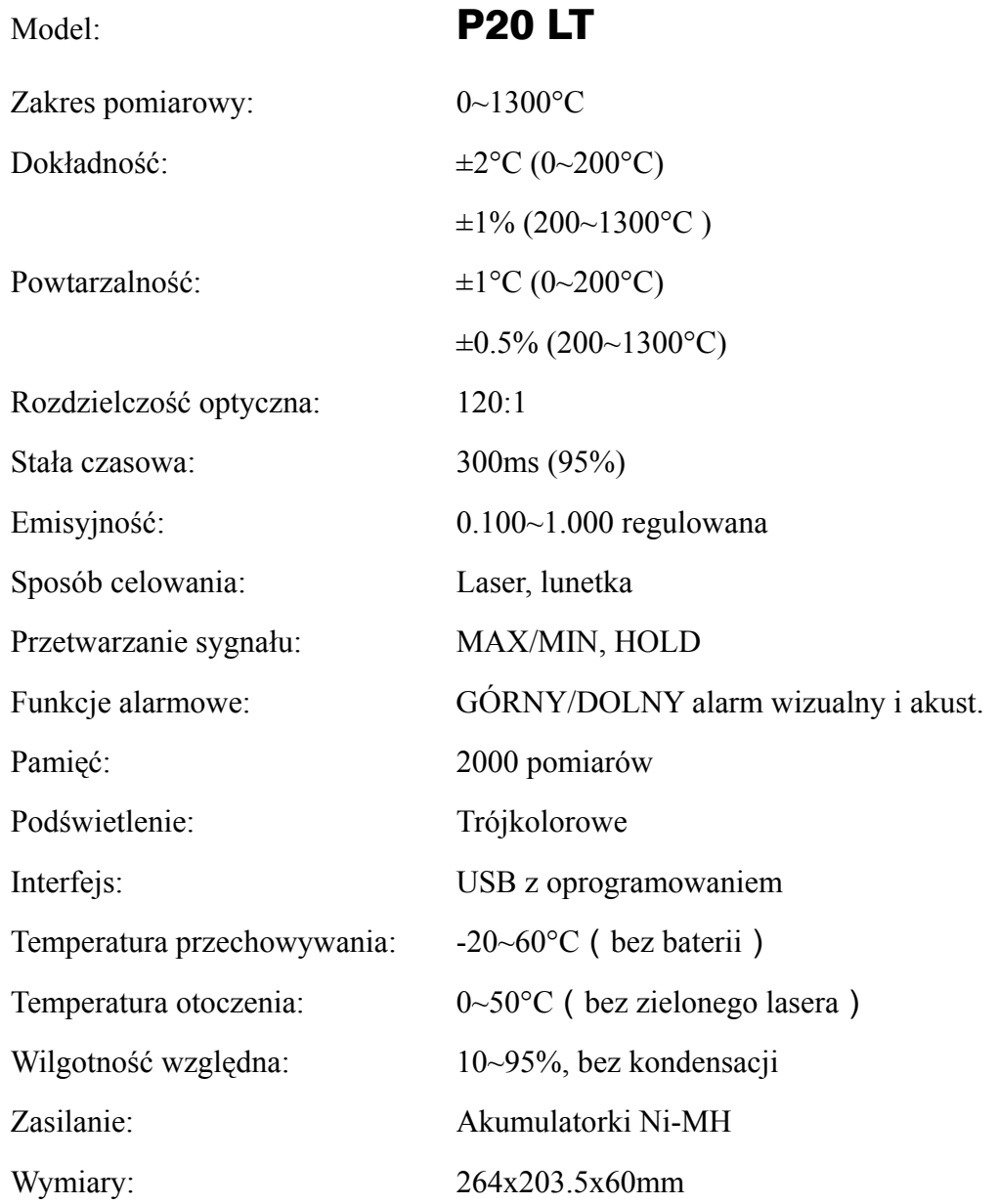

# **Parametry ogólne**

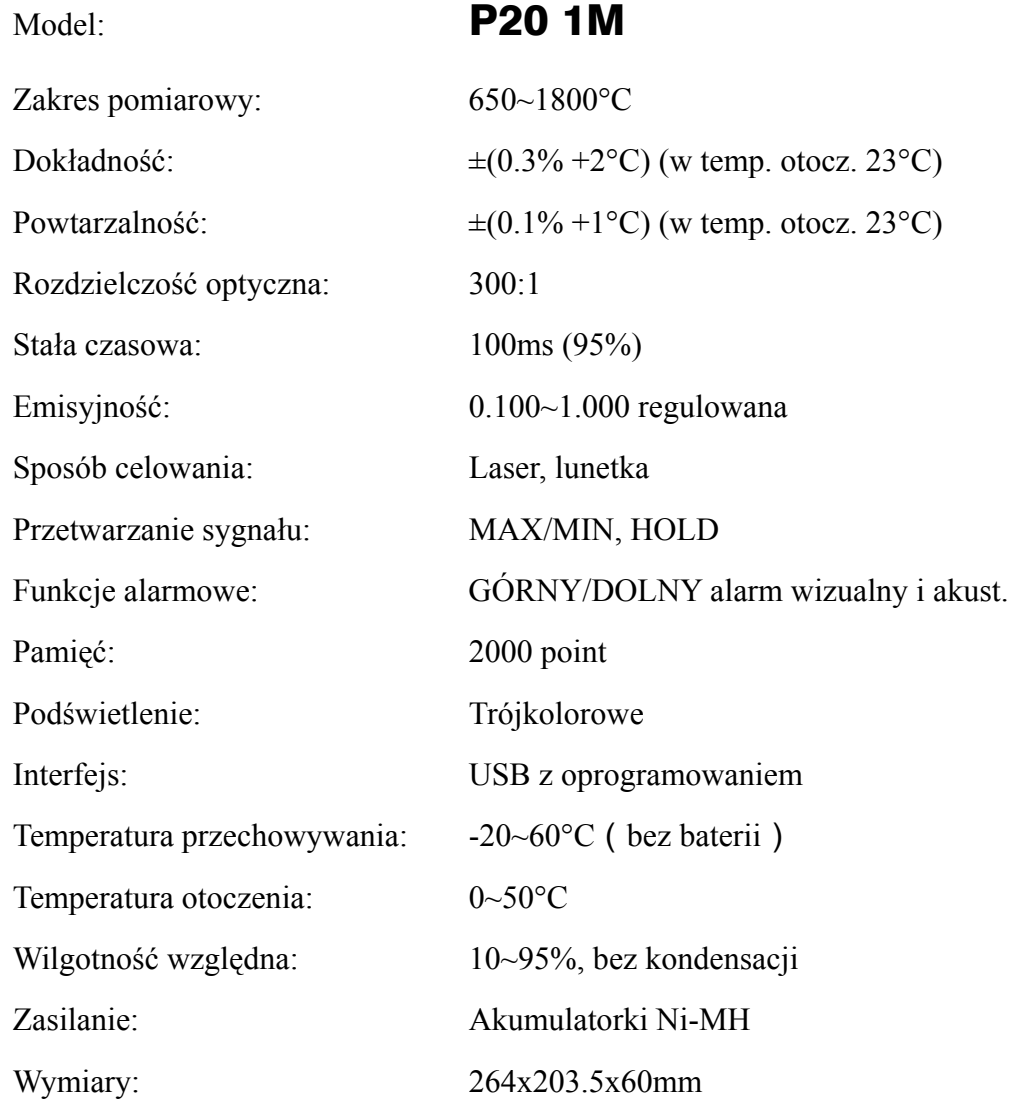

# **Parametry ogólne**

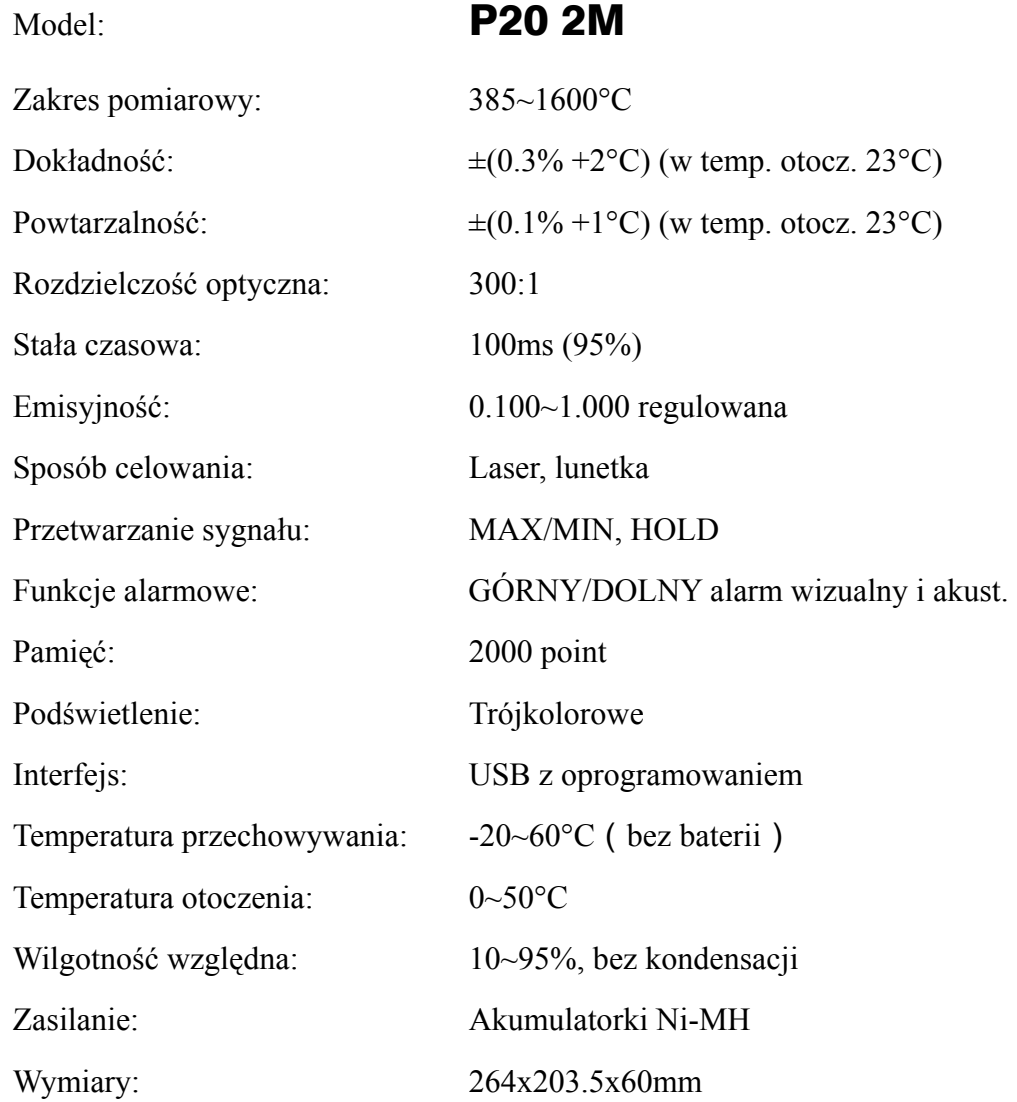

# Dodatek: Emisyjność

Emisyjność: intensywność promieniowania pochodzącego z mierzonego obiektu zależy od jego temperatury oraz właściwości powierzchni materiału z którego jest wykonany.

### **Tabela emisyjności**

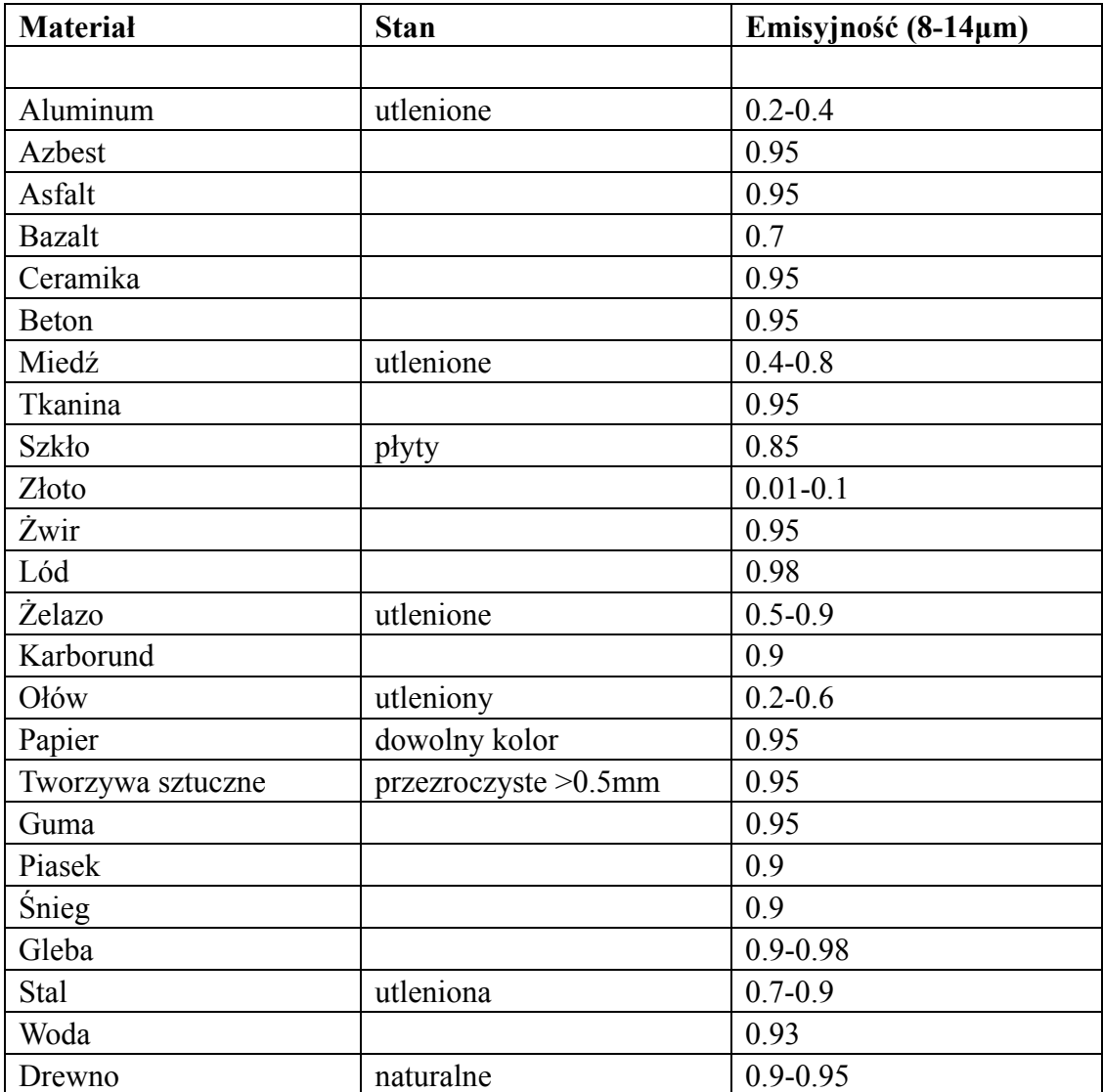